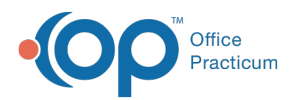

# Address Book Specialty Descriptors

Last Modified on 07/30/2021 1:36 pm EDT

Version 14.19

This window map article points out some of the important aspects of the window you're working with in OP but is not intended to be instructional. To learn about topics related to using this window, see the **Related Articles** section at the bottom of this page.

# About Address Book Specialty Descriptors

**Path: Practice Management tab > More button (Customize group) > Address Book Specialties button**

The Address Book Specialty Descriptors allow you to add or edit a specialty or category to the Descriptor dropdown in the Address Book.

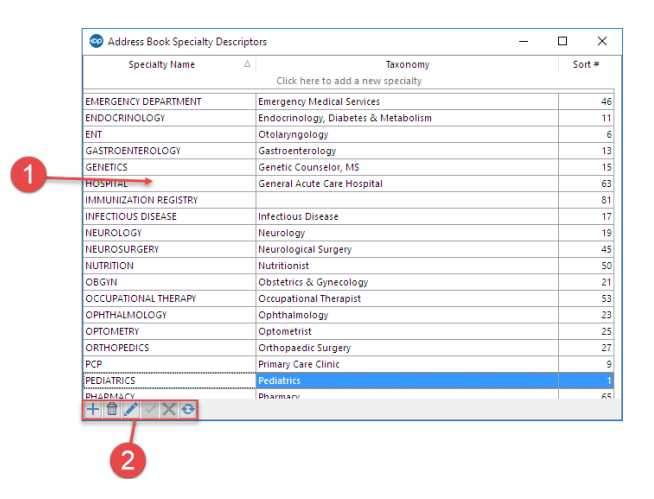

### Address Book Specialty Descriptors Map

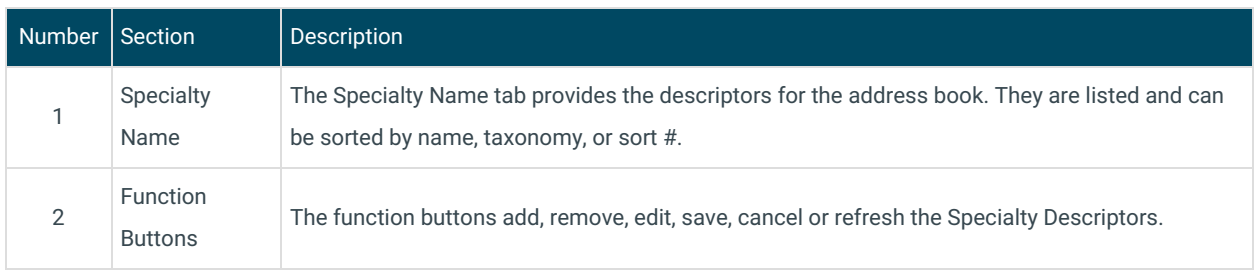

Version 14.10

## About Address Book Specialty Descriptors

### **Path: Utilities Menu > Manage Codes > Address Book Specialties (Keyboard Shortcut keys: [Alt] [U][C][S])**

The Address Book Specialty Descriptors allow you to add or edit a specialty or category to the Descriptor dropdown in the Address Book.

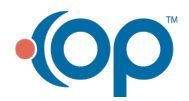

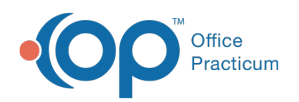

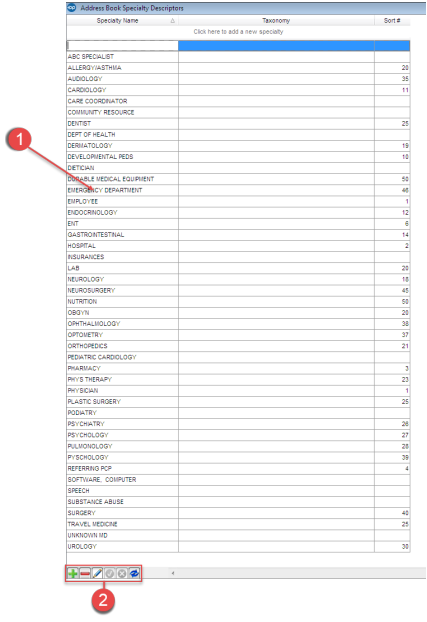

## Address Book Specialty Descriptors Map

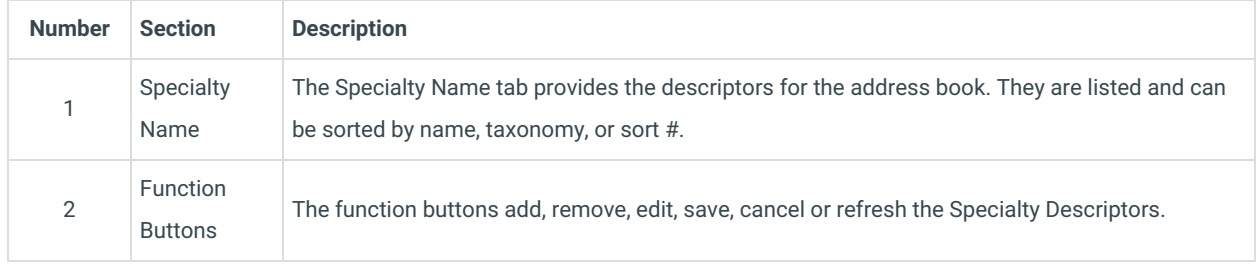

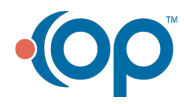